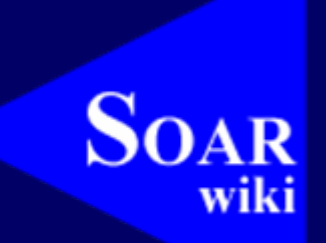

<http://winter.eecs.umich.edu/soarwiki>

Jonathan Voigt University of Michigan Soar Workshop 25

### What is a wiki?

• From <u><http://wikipedia.org/></u>

A wiki is a web application that allows users to add content, as on an internet forum, but also allows anyone to edit the content. Wiki also refers to the collaborative software used to create such a website.

- Document history is saved –(Similar to CVS and other systems like it)
- Compatible with most browsers without installing additional software

### How we are using the Soar Wiki

#### $\bullet$ Developer documentation

- **However, Marketing** How to create Soar installers/packages
- How to add events
- How to add commands to Soar
- Command line interface documentation
	- – Easy to keep up to date during the initial Soar 8.6 development cycles
	- **Line Communication**  Soar manual documentation and on-line help generated automatically from content on the wiki

## How to Update the Soar Wiki

#### $\bullet$ Create an account and log in

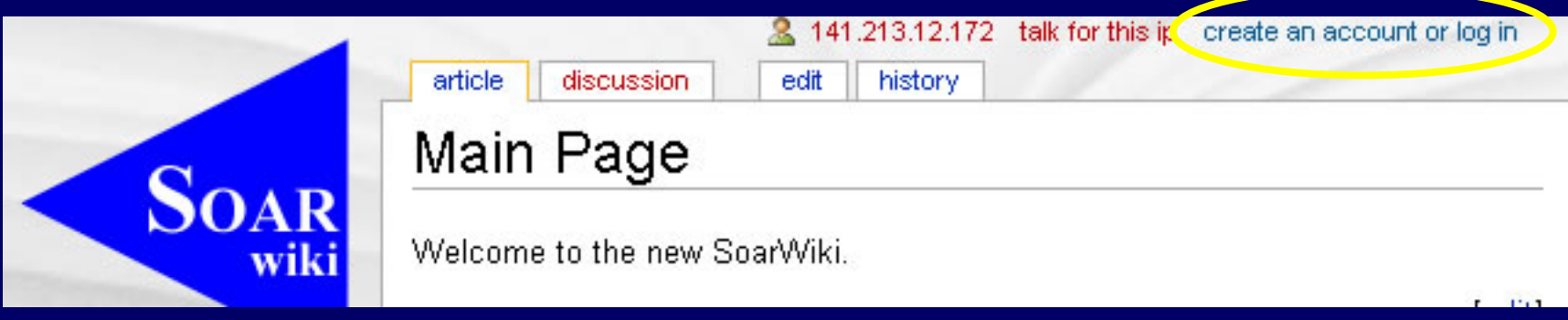

- Navigate to a page you would like to edit
- Select the edit tab
- Modify the wikitext
- Save the page

### Document History

#### • Revisions saved, much like CVS

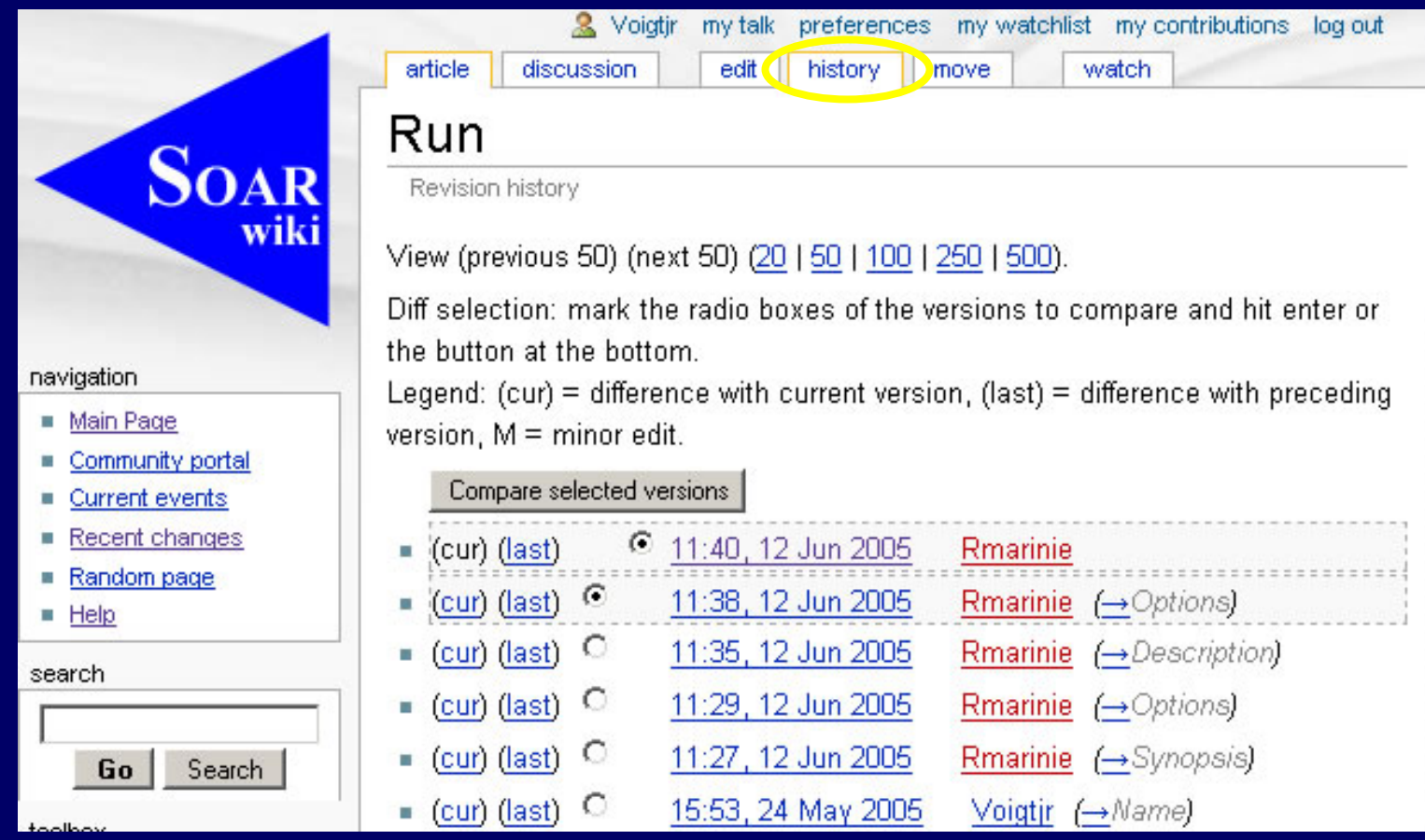

### Document History

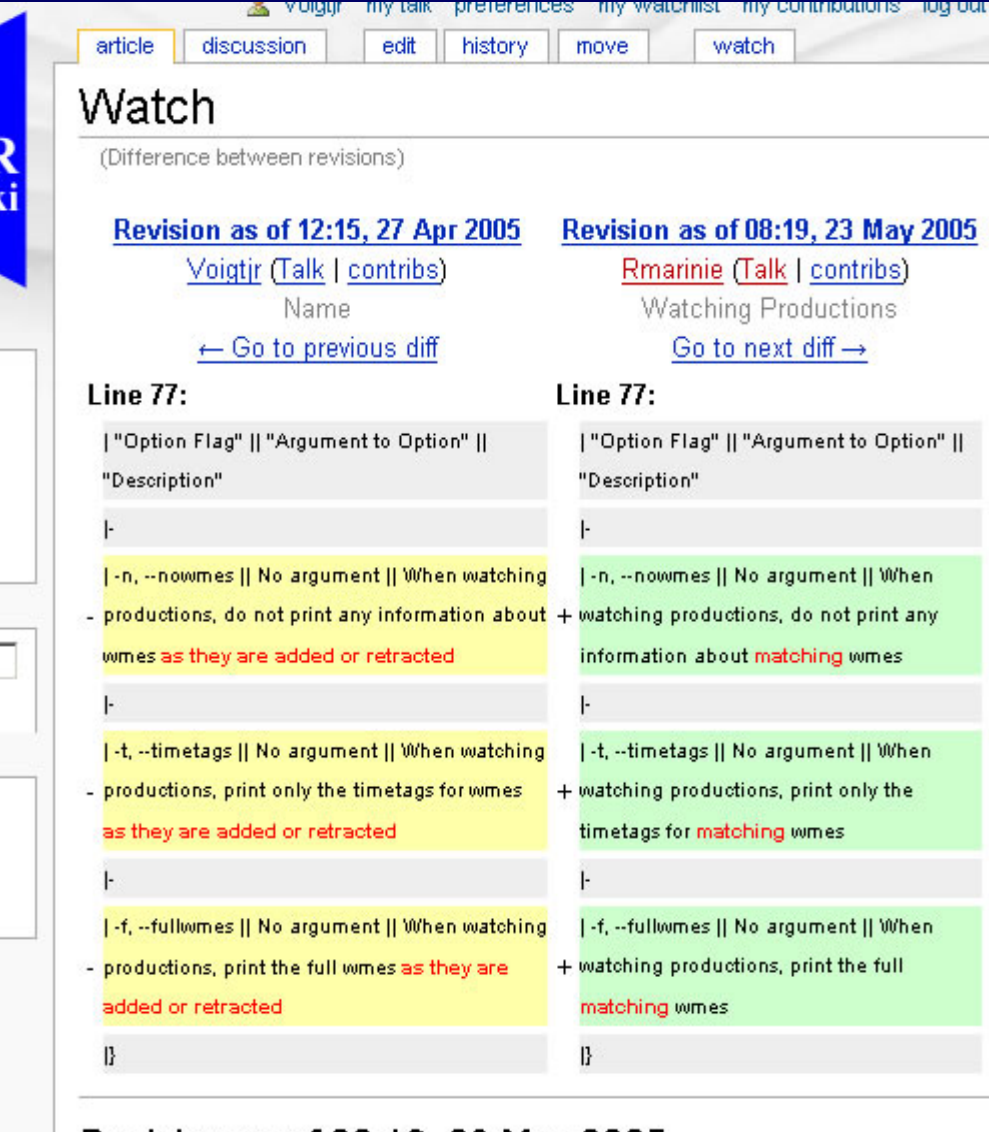

#### Revision as of 08:19, 23 May 2005

### Wiki History

 $\bullet$  Changes to the wiki as a whole are summarized in a special page

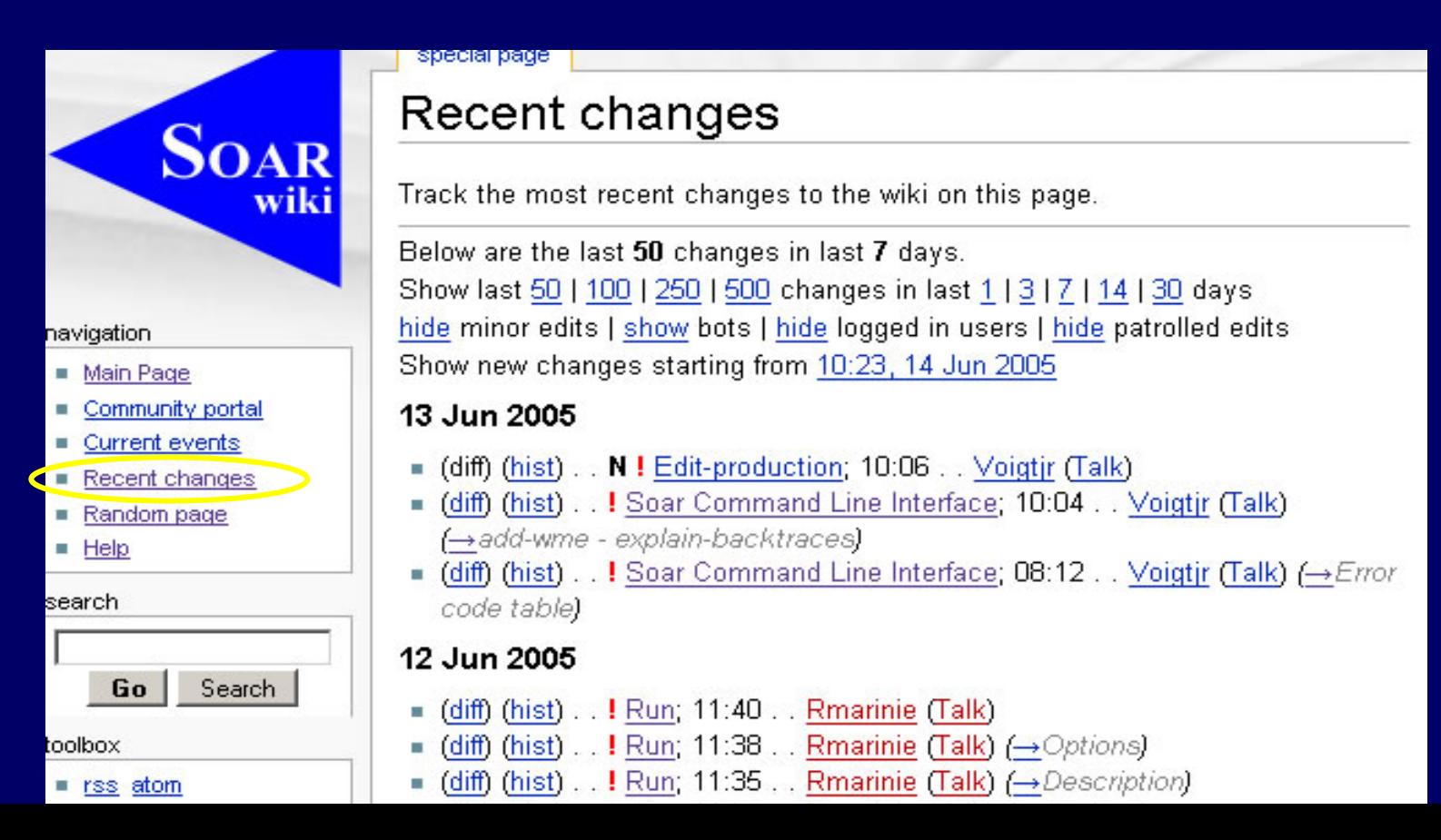

### Wikitext Example

```
= Name ='''log''' - Record all user-interface input and output to a file.
= Synopsis =
log [–Ae] <u>filename</u>
log –a <u>string</u>
log [–cdoq]
= Options =
{| border="1" cellpadding="2"
 | filename || Open filename and begin logging.
|-
 -c, -close, -c, -cff, -d, -cdisable || Stop logging, close the file.
|-
 -a, --add string || Add the given string to the open log file.
|-
| -q, --query || Returns <i>open</i> if logging is active or <i>closed</
i> if logging 
|-
 -A, --append, -e, --existing || Opens existing log file named <u>filename</u> and
|}
```
### Wikitext Example

```
= Description =
The '''log''' command allows users to save all user-interface input and
output to a file. When
Soar is logging to a file, everything typed by the user and everything 
printed by Soar is written to the file (in addition to the screen).
Invoke '''log''' with no arguments (or with '''-
q''') to query the current logging st
interface's home directory (see the [[home]] command)). Use the '''close''' option to 
= Examples = 
To initiate logging and place the record in foo.log:
log foo.log
To append log data to an existing foo.log file:
log -A foo.log
To terminate logging and close the open log file:
log -c
```
#### Name

log - Record all user-interface input and output to a file.

#### Synopsis

log [-Ae] filename log -a string log [-cdoq]

#### Options

filename Open filename and begin logging. -c, --close, -o, --off, -d, Stop logging, close the file. --disable -a, --add string Add the given string to the open log file. Returns open if logging is active or closed if logging is -q, --query not active. Opens existing log file named filename and logging is -A, --append, -e, added at the end of the file. --existing

#### Description

The log command allows users to save all user-interface input and output to a file. When Soar is logging to a file, everything typed by the user and everything printed by Soar is written to the file (in addition to the screen).

Invoke log with no arguments (or with -q) to query the current logging status. Pass a filename to start logging to that file (relative to the command line

[edit]

[edit]

[edit]

[edit]

# **Nuggets**

- Anyone can contribute
- Easy to keep up to date
- Single source for command help
- Great for developer documentation
	- **Line Communication**  Word docs do not play well with CVS

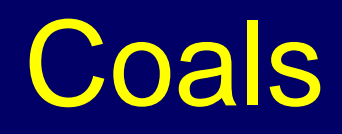

- Anyone can contribute
	- **Line Communication** Spam threat
- Must learn wikitext